# **CS 111 - Intro to Computing, Fall 20123**

## **Lab 8**

### **Posterization**

Posterization is a technique that reduces the number of colors used in a picture. During lecture we did examples of posterizing a picture to 2 colors, to 4 colors and to 8 colors.

The code to posterize is often a modification of the black & white (grayScale) code. Once the "grayAmount" has been determined for a pixel, we use that value in if statement(s) to determine which of the posterized colors that pixel will be set. The following shows that code for posterizing into 2 colors: black and white.

- If the grayAmount is in the range from 0 to 127, the color of the pixel becomes black.
- If the gray Amount is in the range from 128 to 255, the color of the pixel becomes white.

```
 // determine the grayAmount from the color at the pixel 
int grayAmount = (int) (red * 0.299 + green * 0.587 + blue * 0.114);
 // determine the final color value of the pixel 
 if ( grayAmount < 128 ) 
\{ // set the pixel to black 
  red = 0;qreen = 0;blue = 0; } 
 else 
 { 
   // set the pixel to white 
   red = 255; 
   green = 255;blue = 255; }
```
To posterize to more colors we just need to use nested if statements (often called "else-if" clauses). The following posterizes to 4 colors (black, blue, cyan and white). In this one the ranges for the grayAmount are:

- $\bullet$  0 63 for black.
- $\bullet$  64 127 for blue.
- 128 191 for cyan, and
- $\bullet$  192 255 for white.

```
 // determine the grayAmount from the color at the pixel 
int grayAmount = (int) (red * 0.299 + green * 0.587 + blue * 0.114);
 // determine the final color value of the pixel 
 if ( grayAmount < 64 ) 
 {
```

```
 // set the pixel to black 
   red = 0; green = 0; 
   blue = 0; } 
 else if ( grayAmount < 128 ) 
\left\{ \right. // set the pixel to blue 
   red = 0; green = 0; 
   blue = 255;
 } 
 else if ( grayAmount < 192 ) 
 { 
    // set the pixel to cyan 
   red = 0;green = 255;blue = 255; } 
 else 
 { 
    // set the pixel to white 
   red = 255;
   green = 255;blue = 255;
 }
```
#### **Lab Assignment**

Due: Tuesday 10/22/2013 by 11:59 pm

For this lab assignment, you are to posterize a picture into 5 colors. We will use the "grayAmount" that was used when creating a black and white (grayscale) picture to determine which of the five color values will be used.

Since our range for the "grayAmount" can vary from 0 to 255, we need to divide that range into 5 parts to distribute the five colors evenly throughout the picture.

We will use the following shades of orange for our 5 colors. The names come from the web page at: [http://www.tayloredmktg.com/rgb/.](http://www.tayloredmktg.com/rgb/)

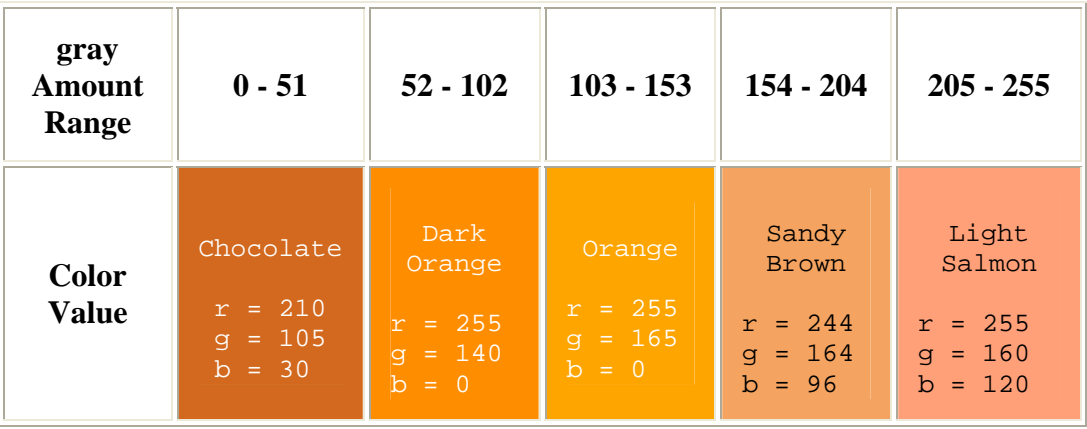

For this lab assignment, you are to write a java program that will complete the following:

- 1. Prompt the user for a picture and open that picture.
- 2. Call a method that will posterize the picture as described above. The picture opened in step 1 is to be sent as a parameter to this method.
- 3. Display the posterized picture.
- 4. Prompt the user to enter a filename to Save the picture.
- 5. You must write your programs using good programming style which includes:
	- o Good variable names
	- o in-line commenting
	- o header block commenting for the program and each method written Be sure to include the following with the header block comment for the program.
		- vour name
		- day and time of your CS 111 lab section (i.e. Friday at 9:00)
		- A description of the project.
	- o proper indentation of program statements
	- o use of blank lines to separate blocks of code.

#### **Submission of the Lab**

The lab must be submitted electronically to the Assignment Link for Lab 8 inside of [Blackboard.](https://blackboard.uic.edu/webapps/login/) You will only need to submit the java source code file (the ".java" file). Please only submit source code file (the **.java** file, not the **.class**)